Below are the steps for accessing the Clearstone Business Manager on Facebook, as well as accessing the new Business page that was made for you.

1. Log into your personal Facebook account.

2. Once your personal Facebook page loads, click on the drop down arrow on the right hand side and select "Clearstone" under "Business Manager".

| f Search                    | Q                                                | 😝 Glenn 🕌 Home Find Friends       |                   |
|-----------------------------|--------------------------------------------------|-----------------------------------|-------------------|
| 😝 Glenn Cesar               | 🖍 Make Post   🖾 Photo/Video Album   📴 Live Video | Trending                          | Your Pages:       |
| News Feed  Messenger  Watch | What's on your mind, Glenn?                      | Ted Nugent say<br>for gun control | Dusiness Manager. |

3. Once the Clearstone Business Manager on Facebook loads, you will see both the Ad Account and the Business page associated with your Clearstone account.

| f∣≡  | Business Manager    |          |                               |                                     | Search business                           | Clearstone 🔻 |
|------|---------------------|----------|-------------------------------|-------------------------------------|-------------------------------------------|--------------|
| Home | Ad Account Overview | Activity |                               |                                     |                                           |              |
|      |                     |          | Add a Cover Photo             | 1 Alert                             | Sh                                        | w            |
|      |                     |          | CLEAR//STONE//                | Pending Requests (9)                | Sh                                        | W            |
|      |                     | 4        | theology + Marketing Made Sim | Q 1652762134804144                  | × Last 7 days ▼                           | •            |
|      |                     |          | Clearstone                    | Gienn Cesar<br>ID: 1652/62134804144 | 0 Active \$0.00<br>Campaigns Amount Spent | k.           |
|      |                     |          |                               | Q Glenn's LEC                       | 🗙 🛛 Last 7 days 💌                         | 2            |
|      |                     |          |                               | > Gionn's LEC                       | 1 *100% —<br>People Reached               |              |

4. Click on the blue box to view the Ad Account.

| <b>f</b> Business Manager         |                               |                                     | Search business                     | Clearstone - |
|-----------------------------------|-------------------------------|-------------------------------------|-------------------------------------|--------------|
| Home Ad Account Overview Activity |                               |                                     |                                     |              |
|                                   | Add a Cover Photo             | 1 Alert                             | Show                                |              |
|                                   |                               | Pending Requests (9)                | Show                                |              |
|                                   | :hnology + Marketing Made Sim | Q 1652762134804144                  | × Last 7 days 💌 🕥                   |              |
|                                   | Clearstone                    | Glenn Cesar<br>ID. 1052762134804144 | 0 Active \$0.00 Active Amount Spent |              |
|                                   |                               | Q, Glenn's LEC                      | 🗙 🛛 Last 7 days 💌 🔞                 |              |
|                                   |                               | > Glenn's LEC                       | 1 *100% —<br>People Reached *       |              |

5. This is essentially what you will see when the Ads Manager finishes loading. Clicking on the tabs enables you to view your current account overview (either Overview or Creative Reporting), Campaigns, Ad Sets and the specific Ads that have been created for you.

Hi!

| f                      | ≘ Ads Manager                                                                                          |                                      |                |               | Clearstone 👻 🚇 🗮 🔅                |  |  |
|------------------------|----------------------------------------------------------------------------------------------------|--------------------------------------|----------------|---------------|-----------------------------------|--|--|
|                        | Glenn Cesar (1652762134804144) 💌                                                                       |                                      |                |               | Discard Drafts Review and Publish |  |  |
| •                      | Please go to Payment Settings to set up a payment method for this ad account.                          |                                      |                |               |                                   |  |  |
| 0                      | • We are removing some metrics that are redundant or out of date starting in July of 2018. Learn more. |                                      |                |               |                                   |  |  |
| Q                      | Q. Search * Today: Apr 1, 2018                                                                         |                                      |                |               |                                   |  |  |
| •                      | Account Overview                                                                                       | count Overview 😰 Campaigns 🗄 Ad Sets |                | Ads           |                                   |  |  |
| 0                      | verview                                                                                                | Reach 🕲 🔻                            | Amount Spent 0 | Impressions 0 | Link Clicks                       |  |  |
| Creative Reporting NEW |                                                                                                    | 0                                    | \$0.00         | 0             | 0                                 |  |  |

(You may wish to bookmark this page so that, after signing into your personal Facebook account, you may easily return to your Ad Account whenever you wish.)

6. Click on the small profile picture to view the Business page.

| <b>f E</b> Business Manager        |                               |                                                                                                    | Search business                     | Q Clearstone - |
|------------------------------------|-------------------------------|----------------------------------------------------------------------------------------------------|-------------------------------------|----------------|
| Home Ad Account Overview Activity® |                               |                                                                                                    |                                     |                |
|                                    | Add a Cover Photo             | 1 Alert                                                                                                    | Show                                |                |
|                                    | CLEAR//STONE//                | Pending Requests (9)                                                                                                    | Show                                |                |
|                                    | chnology + Macketing Made Sim | Q 1652762134804144                                                                                                    | 🛛 Last 7 days 🔻 🕼                   |                |
|                                    | Clearstone                    | Gienn Cesar<br>ID: 1652762134804144                                                                                                    | 0 Active \$0.00 Active Amount Spent |                |
|                                    |                               | Q. Glenn's LEC                                                                                                    | 🛛 Last 7 days 💌 🔞                   |                |
|                                    |                               | Signal Signal Si | 1 *100% —<br>People Reached         |                |

## 7. This is the Business page.

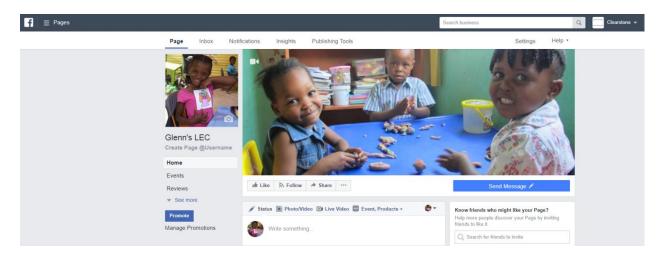

(You may wish to bookmark this page too, so that after signing into your personal Facebook account, you may easily return to the Business page whenever you wish.)

And while yes, we have placed some content on this Business page for you, you also have Page Admin rights. In addition to your responsibilities of monitoring, responding to and deleting comments on the page, we also encourage you to comment or create new posts on the page yourself, as well.

If you have any questions, please let me know.

Thank you,